# Django を利用した研究会ホームページのリニューアル Renewal of the Society's Homepage using Django

# 〇大友 祥樹 *∗* , 山口 健 *†* , 吉川 浩 *†* Ootomo Yoshiki*<sup>∗</sup>* , Takeshi Yamaguchi*†* , Hiroshi Yoshikawa*†*

**Abstract :** In order to reduce the burden on the administrators who run the web site of the society, we will renew the web site using Django. By dividing users into several authorization categories, and dividing page access and display according to authorization, we can safely increase the number of data contributors and reduce the burden of administration. Furthermore, by using a relational database, multiple tables can be associated to facilitate data management.

# **1.** はじめに

研究会のホームページには運営に時間的・金銭的な制 約があり,管理の負担を減らすことが重要である.原氏 [1] は PHP でホログラフィック・ディスプレイ研究会 (以下,HODIC) のホームページ [2] の作成を試みたが, データベースを扱う際に SQL 文を構成するため,フィ ルタ検索などの機能は開発に時間がかかっていた. そこ で,HODIC のホームページをデータベースで管理しや すくするため、Django を使用してリニューアルを行う. Django には ORM 機能が備わっており,オブジェクト とデータベースのレコードを自動的にマッピングするた め、簡単にデータベースの操作が行える. また、開発に 必要な機能が含まれているため、PHP と比べ高速かつ 簡単に開発ができる.

本研究では,データを扱えるページをいくつか用意し て権限によってアクセス可能なページを分け,複数人で 管理できるようにする. また、各ページにデータベース からのデータを表示させることで,作成する管理画面か らホームページの情報を適宜更新できるようにする.

# **2.** 原理・方法

# **2. 1. Django** について

Django は,Python で実装された Web アプリケー ションフレームワークである. Django の機能は豊富で あり,その一部に管理者が Web サイトのデータやユー ザ情報をブラウザから編集出来る Admin ページがある. また,ユーザ管理機能の一部としてユーザグループ機能 が存在し,同じ権限や役割を持つユーザの集まりを表す ことができる.

## **2. 2.** ユーザ権限

新しい HODIC のホームページは Fig. 1 のように一 般ページと Admin ページ,データ投稿ページに分けて 作成する. また、本研究では Django のユーザグループ 機能を用いてユーザが所属するグループの権限でアクセ ス可能なページを切り分けるため、以下の4つの権限を 作成する.

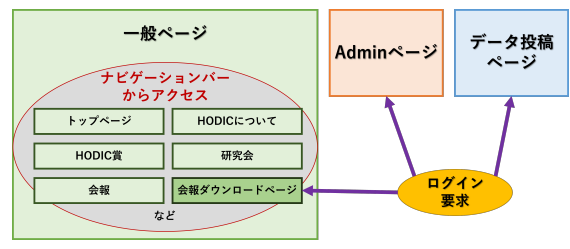

Figure 1 Structure of HODIC's homepage

- 1. Admin 権限:Admin ページにてデータやユーザ情 報を管理
- 2. データ編集権限:データ投稿ページにてデータの追 加と修正,削除が可能
- 3. データ追加権限:データ投稿ページにてデータの追 加と修正が可能
- 4. 会員権限:会報のダウンロードが可能

一般ページは HODIC のホームページを閲覧するユー ザが利用し,各コンテンツへはナビゲーションバーから アクセスする.また,HODIC は会員に対して会報をダ ウンロードできるようにしているため,会報ダウンロー ドページにログインボタンを用意して,会員権限をもつ ユーザのみダウンロード可能とする.Admin ページと データ投稿ページはデータを扱うユーザのみアクセスす るため,サイトにリンクを設けない.また,アクセスす る際にはログインを要求する.

#### **2. 3.** ログイン要求するページ

データ投稿ページは管理者が作成し、使用しやすいよ うにカスタマイズやデザインを決めることができる.ま た,データ投稿ページの表示を複数に分けることで用途 によって使い分けることができる.今回はデータ編集権 限のデータを追加や削除,修正できる表示と,データ追 加権限用のデータの削除はできないが追加や修正がで きる表示に分ける.ユーザ権限によって表示を分けるた めデータ投稿者を安全に増やすことができる. そのため データの編集効率が上がり,管理者の負担を減らすこと が可能となる.Admin ページやデータ投稿ページは万 が一にも権限のないユーザがログインできないように,

複雑な URL を用いてアクセスする.ダウンロードペー ジは会員権限でログインしたユーザにのみダウンロード するためのボタンが表示させる.

#### **2. 4.** リレーショナルデータベース

HODIC のホームページは HODIC 賞や研究会のペー ジなど毎年決まった形式で更新されるページが存在す る.そこで管理の負担を減らすため,リレーショナル データベースを用いてこれらのデータを管理する.リ レーショナルデータベースはデータを表形式のテーブ ルに格納し,テーブル間に定義された関係を使用して 管理・操作するデータベースの形式である.例えば, HODIC 賞は Fig. 2 のように 3 種類のテーブルを用意す る.HODIC 賞には複数の種類があり,賞テーブルは全 ての賞で利用する.一方で受賞者と記事テーブルは各賞 ごとに作成して利用するため,賞テーブルの外部キーで ある「賞 ID」を参照する.この方法により,賞テーブ ルのレコードと受賞者や記事テーブルのレコード間で関 係性が定義され、賞のデータの整合性を確保できる. ま た,研究会は Fig. 3 のように 3 種類のテーブルを用意 する.研究会も同様に,講演テーブルは研究会テーブル の外部キーである「キー」を参照して,レコード間の関 連付けをする.一方フッターテーブルは,参加費や問合 せ先など複数の研究会で共通して使用されるデータを収 納する場所として機能する.このため研究会テーブルは フッターテーブルの「フッターキー」を外部キーとして 採用してレコード同士をリンクさせる.

# **3.** 結果

# **3. 1.** ユーザのログイン機能

Admin ページとデータ投稿ページはそれぞれ複雑な URL を用いて,アクセスする際にログインを要求する ようにした.データ投稿ページはデータ編集権限をもつ ユーザがアクセスした場合, Fig. 4 の上部のようにデー タがリスト表示され,データの追加と修正,削除できる ボタンが表示される.一方でデータ追加権限をもつユー ザがアクセスした場合,同様にデータがリスト表示され るが,Fig. 4 の下部のようにデータの追加と修正のボ タンが表示され削除ボタンは表示されない.会報のダウ ンロードページは会員権限でログインしていればダウン ロード用のボタンが表示され,それ以外ではダウンロー ド用のボタンが表示されない.

### **3. 2.** リレーショナルデータベース

現時点での HODIC 賞の一部を Fig. 5 に示す. 賞名 は種類ごとにデザインを変更して一目で見分けがつきや すいようにした.表示させているデータは受賞者テーブ ルである.受賞者テーブルには「西暦」のデータはない が,「賞 ID」の外部キーを利用して賞テーブルのデータ を使用しているため表示できている.研究会も同様に 3 つのテーブルにデータを追加した.

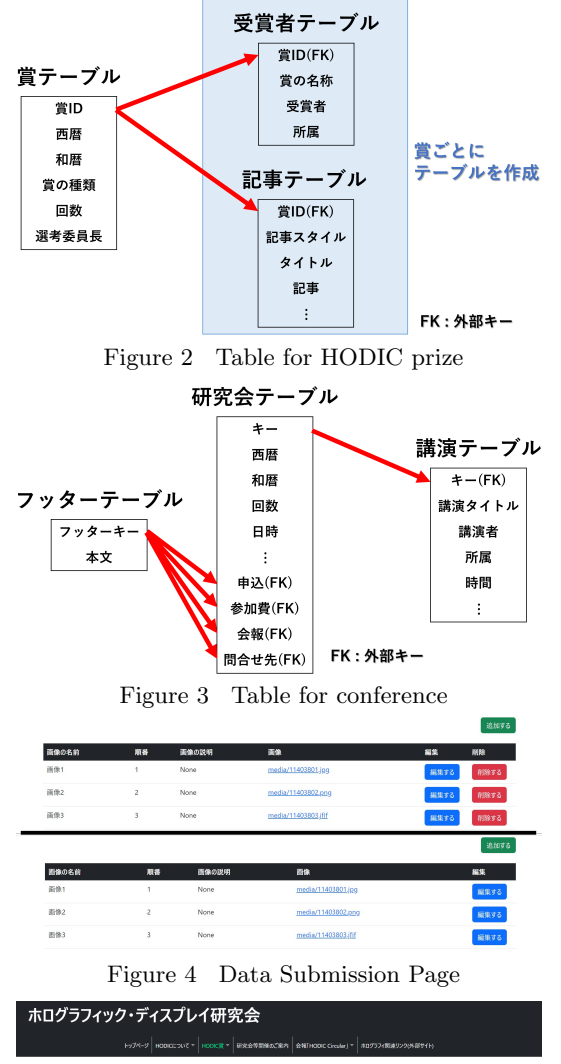

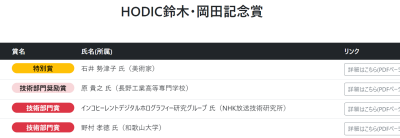

Figure 5 Suzuki-Okada Memorial Prize (public page)

技術部門員助賞 井上 智好 氏 (京都工芸指線大

#### **4.** むすび

 $#8$ 2022年日 2022年度 2022年度  $1026888$ 2021年度

本研究では,Django を用いて HODIC のホームペー ジのリニューアルを行った.管理者の負担を減らすた めに,データ投稿ページを複数作成してホームペー ジのデータの編集を効率よく行いやすくした.さらに HODIC 賞や研究会など決まった形式で更新されるペー ジはリレーショナルデータベースを用いた.

今後はデータの絞り込みを行う検索機能を導入し、見 栄えを改善して利便性の向上を図る.

# 参考文献

- [1] 原勝政:"学会のホームページシステムの開発", 日本 大学理工学部応用情報工学科卒業研究 (2019).
- [2] 一般社団法人日本光学会ホログラフィック・ディス プレイ研究グループ:"Holographic display artists and engineers club(hodic) home page", 2023 年 5 月 2 日. http://hodic.org/.